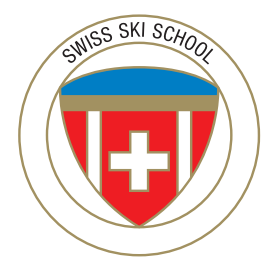

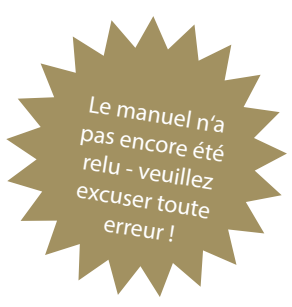

# SWISS SKI SCHOOLS Manuel sur l'outil de monitoring

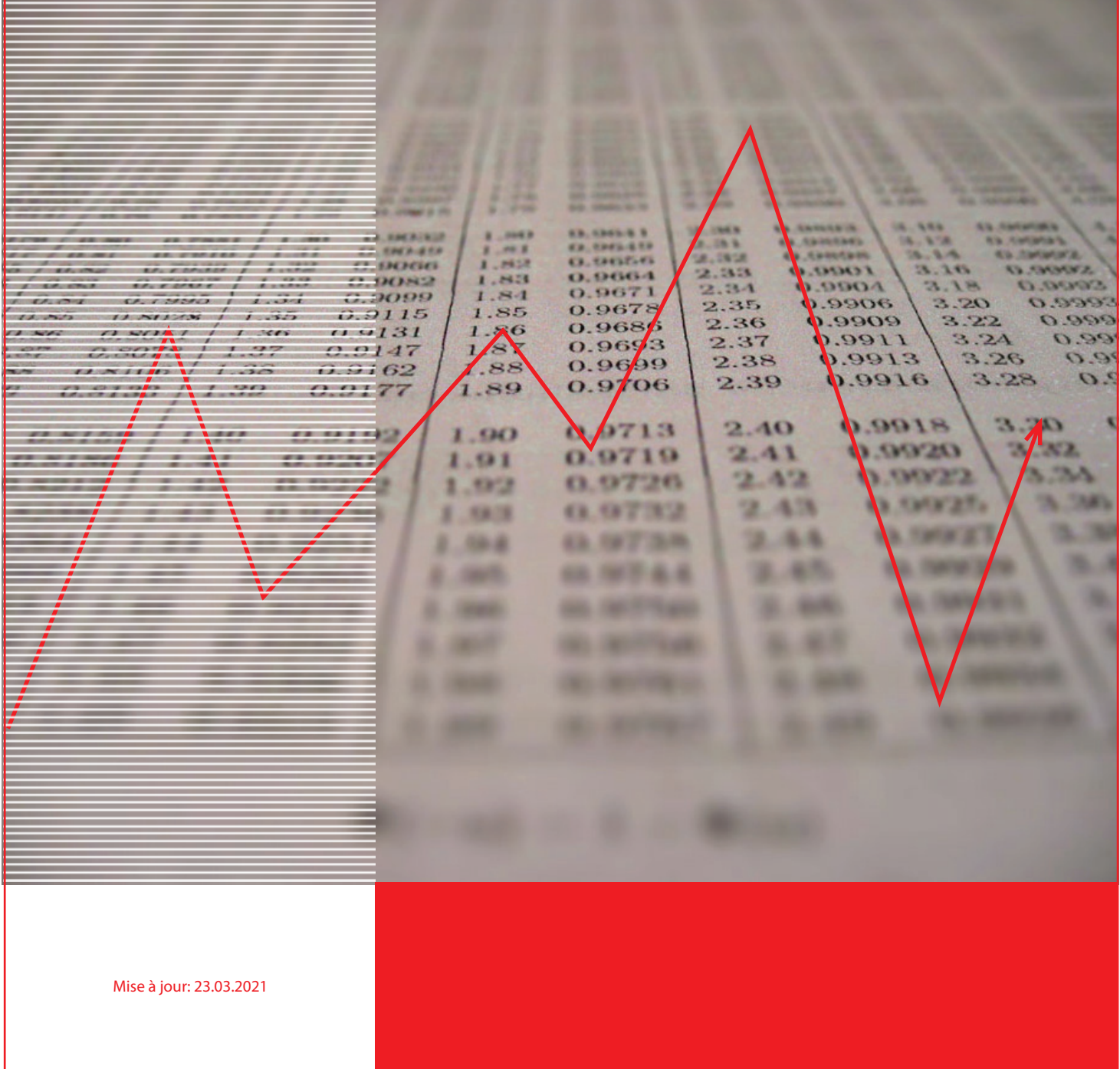

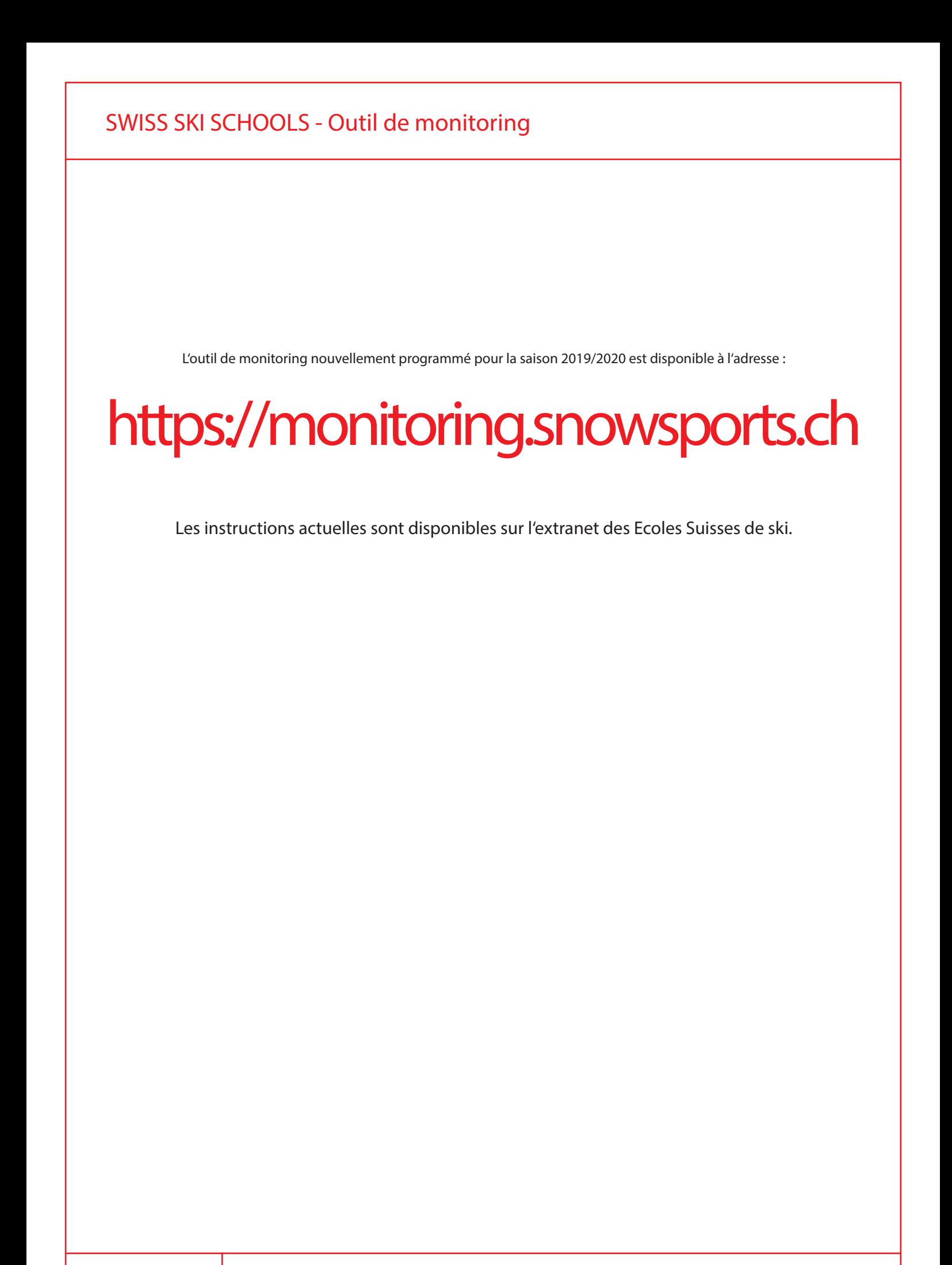

## SWISS SKI SCHOOLS - Outil de monitoring

# Introduction

## A QUOI SERT un outil de monitoring?

## Les plus pour les Ecoles Suisses de Ski

- Afin de sensibiliser le public à l'existence des Ecoles Suisses de Ski, l'ensemble des indices de la saison hivernale est transmis aux médias suisses, tels que Suisse Tourisme et d'autres partenaires importants.
- + Grâce à un logiciel simple présent sur Internet, les indices relevés peuvent être extraits et traités sous une forme claire en vue d'une auto-évaluation.
- + La statistique des accidents, indice lui aussi essentiel, est communiquée au bpa. Aussi les chiffres des ESS peuventils être mis en relation avec les accidents de sports de neige qui surviennent en dehors des leçons de sports de neige.

### Le plus pour Swiss Snowsports

+ Les indices transmis par les écoles donnent à Swiss Snowsports un aperçu de la situation économique et du développement de ses membres dans les diverses régions. Ces chiffres permettent de réagir à temps aux changements qui traversent le milieu des sports de neige.

## OÙ ces indices paraissent-ils?

Pour commencer, le principal: la masse salariale et le chiffre des ventes des écoles de ski individuelles ne sont pas publiés.

Les indices sont publiés dans les publications et par les entités suivantes:

- **»** Rapport annuel, Swiss Snowsports Association<br> **••** Statistique des accidents, bpa bureau de prés
- $\frac{\infty}{\infty}$  Statistique des accidents, bpa bureau de prévention des accidents<br>  $\frac{\infty}{\infty}$  Le tourisme suisse en chiffres. Eédération suisse de tourisme
- $\frac{\infty}{\infty}$  Le tourisme suisse en chiffres, Fédération suisse de tourisme
- » Divers média qui en font la demande

## QUELS chiffres sont saisis et COMMENT?

### Nombre de leçons de 60 minutes vendues

La distinction est faite entre leçons de groupe et leçons privées, saisies en nombre de leçons de 60 minutes vendues.

- » Dans l'enseignement de groupe, on fait une différence entre l'enseignement aux enfants et l'enseignement aux adultes, puis entre la discipline Ski, la discipline Snowboard et «autres» (par exemple: Ski de fond, Télémark, randonnée à raquettes, Luge).
- » Pour ce qui est de l'enseignement privé, seul le total doit être saisi, indépendamment de la discipline et de l'âge.

Exemples de calcul

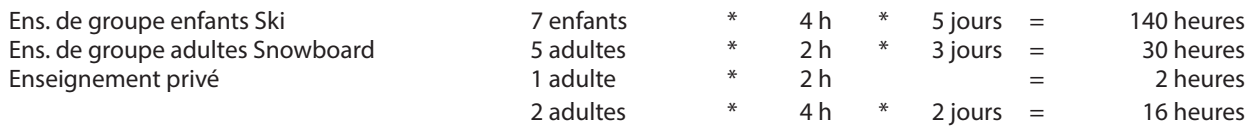

### Ventes totales

» Les ventes totales sont saisies en francs suisses (CHF).

La distinction est faite entre enseignement de groupe, enseignement privé et «autres» (définition voir ci-dessus). Ce sont les ventes totales de l'école de ski (sans les exploitations additionnelles telles que le magasin de sport, le téléski, le restaurant, etc.) qui est déterminante.

## Masse salariale

» La masse salariale (salaire brut) est saisie en francs suisses (CHF).

C'est la masse salariale de l'école de ski (sans les exploitations additionnelles telles que le magasin de sport, le téléski, le restaurant, etc.) qui est déterminante.

## Accidents

Tous les accidents, de léger (ne nécessitant pas une visite chez le médecin) à grave (séjour à l'hôpital), doivent être saisis. Les blessures légères, telles que petites coupures, écorchures, ne doivent pas être saisies.Restaurant, etc.)

## Jusqu'à QUAND les données doivent-elles être saisies?

La saisie de «nombre de leçons de 60 minutes vendues» doit être réalisée jusqu'à la fin du mois d'avril de chaque année. Les ventes totales et la masse salariale doivent être saisis au plus tard jusqu'au 15 mai de chaque année.

» Il peut arriver que certains médias demandent un état des lieux intermédiaire au cours de la saison. Pour satisfaire cette demande et en vue de fournir un pronostic quelque peu fiable, Swiss Snowsports peut au besoin s'enquérir par téléphone auprès des écoles détentrices d'une licence des catégories V et VI.

# Login

Les données de l'utilisateur ont été créées par Swiss Snowsports et distribuées à toutes les écoles de ski par e-mail.

» Identifiant Adresse e-mail de l'école de ski

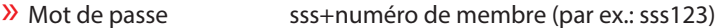

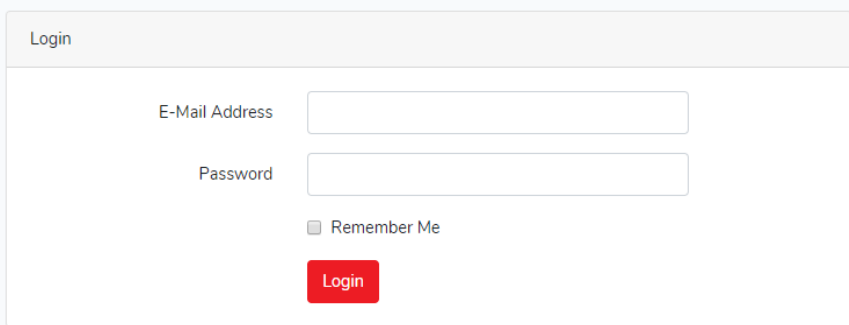

## Saisie des données dans l'outil de monitoring

Le transfert de données est possible en trois variantes.

» N.B. Les chiffres insérés de manière automatique et de l'importation manuelle pourront être traités manuellement rétrospectivement.

### 1 Transfert automatique des données du système d'encaissement

Instructions selon les spécifications du fournisseur.

» Pour le transfert automatisé des données à partir du système d'encaissement, le serveur et les informations des fichiers de transfert peuvent être demandées par le fournisseur directement à Swiss Snowsports afin que la structure des données soit transmise correctement. Contact : Matthias Kennel, matthias.kennel@snowsports.ch

## 2 Importation manuelle par téléchargement de fichiers

Après une connexion réussie, le formulaire correspondant peut être appelé par le lien "Importer le fichier CSV". Ce formulaire attend le même fichier que l'importation FTP.

### 3 Saisie manuelle des codes

Les données sont évaluées puis saisies manuellement directement dans l'outil de monitoring.

» Les pages qui suivent contiennent des directives sur le point No ..2 Importation manuelle par téléchargement de fichiers" et sur le point "3 Saisie manuelle des codes" ainsi que pour l'évaluation des données et l'enregistrement des accidents.

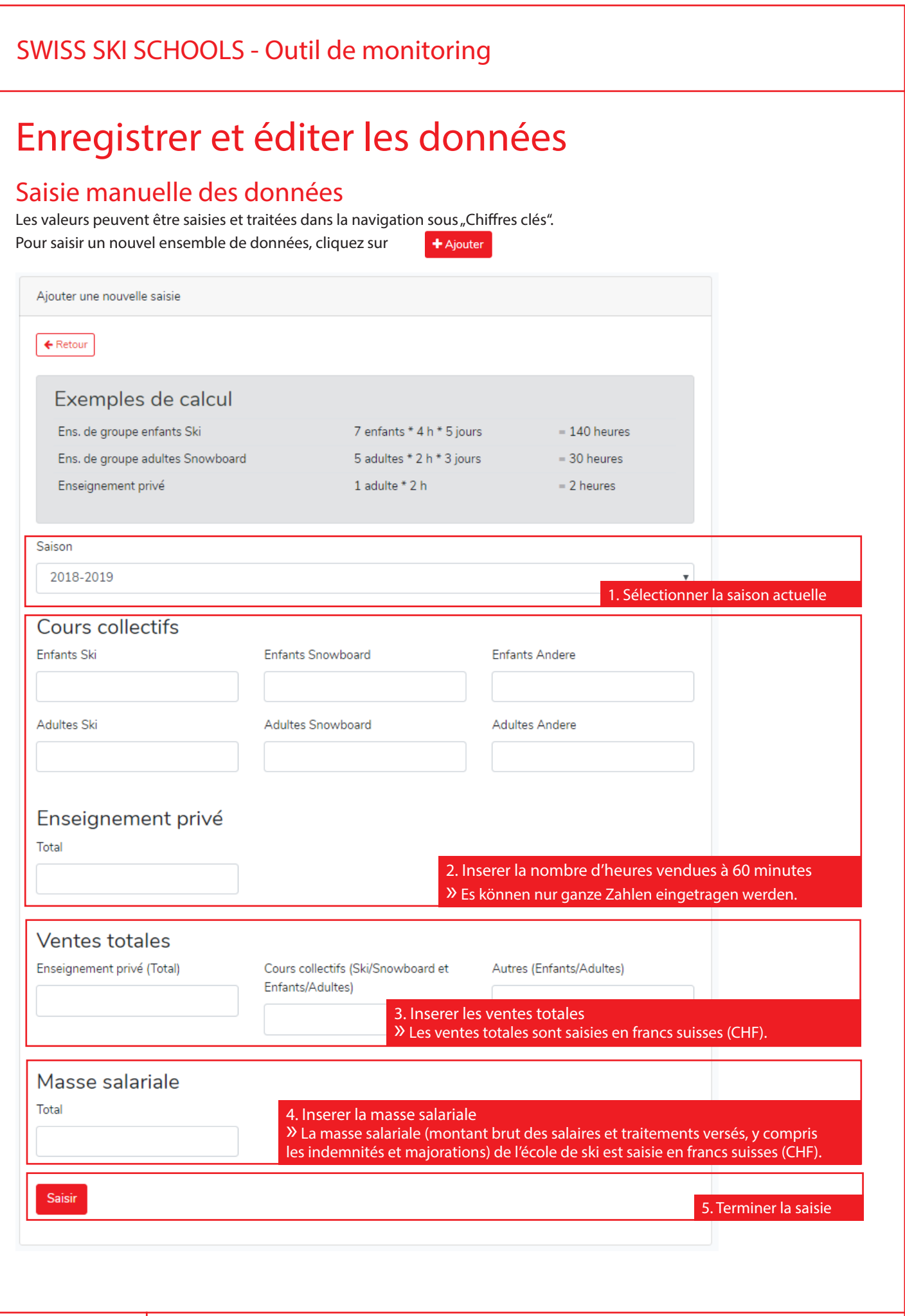

## Affichage, édition, exportation et effacement de données

Les saisons déjà saisies peuvent être modifiées et exportées à nouveau.

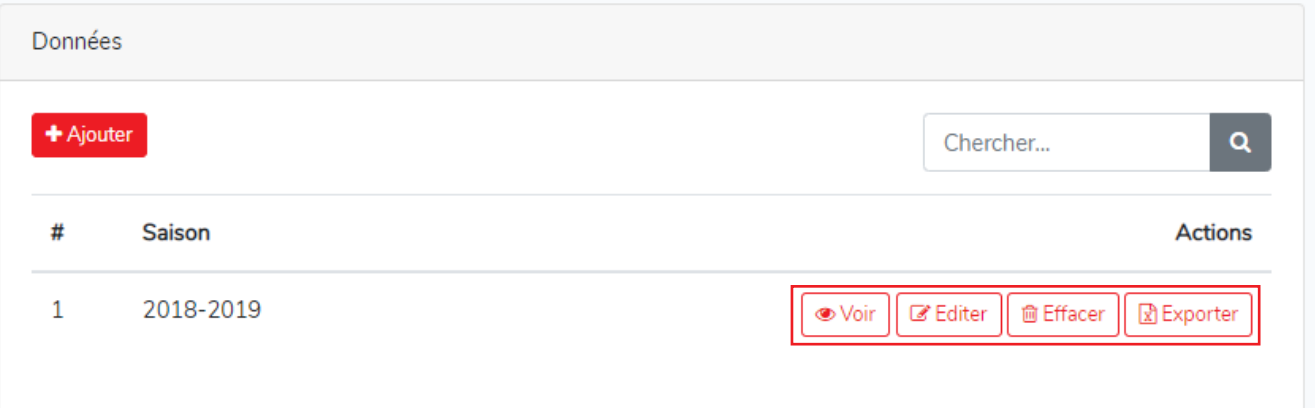

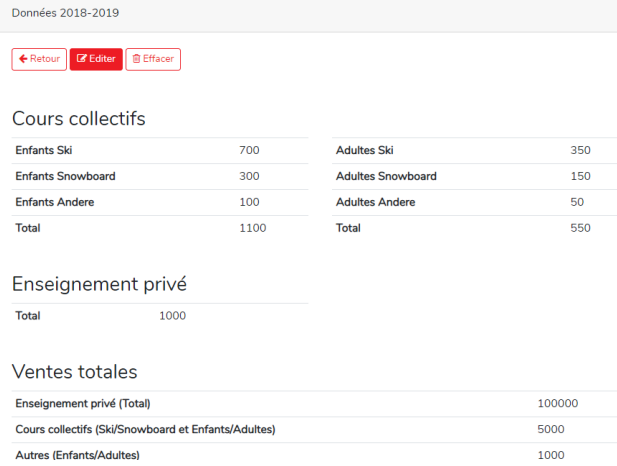

### $\mathbb Z$  Editer

La saison saisie s'affiche. Les valeurs saisies peuvent être modifiées.

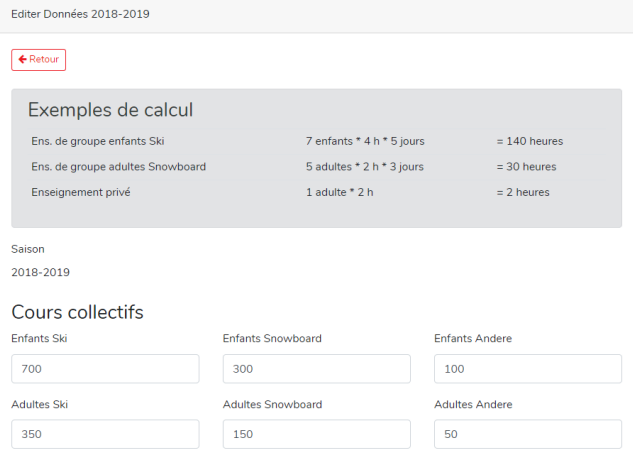

### **m** Effacer

cablement.

Auf monitoring.snowsports.ch wird Folgendes angezeigt: Confirm delete?

Abbrechen

### **Exporter**

La saison saisie est supprimée complètement et irrévo- La saison saisie est exportée sous forme de fichier Excel.

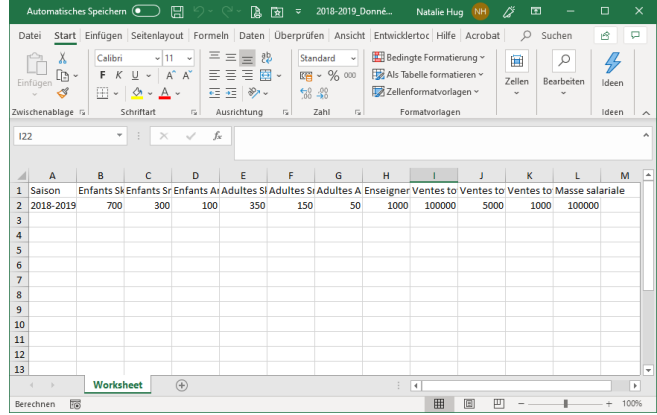

 $O<sub>k</sub>$ 

## Importation manuelle par téléchargement de fichiers

Le fichier peut être téléchargé dans la navigation sous la rubrique "Importation du système d'encaissement". L'importation attend un fichier CSV. Un point-virgule ("; ") sert de séparateur.

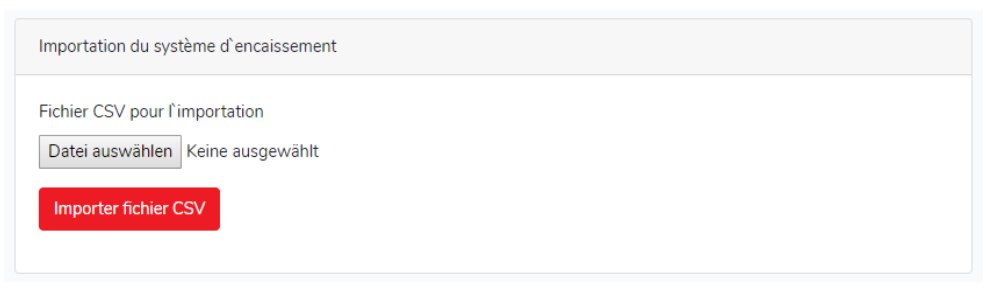

» Avec cette variante, l'importation a lieu immédiatement et toutes les erreurs liées au fichier sont affichées dans l'interface Web.

## Structure des fichiers

Le fichier peut contenir plusieurs lignes si plusieurs saisons doivent être importées en même temps.

Les valeurs suivantes sont attendues par ligne dans cet ordre précis :

- ID Ecole
- ID Saison\*
- Cours collectifs enfants Ski (h)
- Cours collectifs enfants Snowboard (h)
- Cours collectifs enfants Autres (h)
- Cours collectifs adultes Ski (h)
- Cours collectifs adultes Snowboard (h)
- Cours collectifs adultes Autres (h)
- Enseignement privé Total (h)
- Ventes totales privé (Total)
- Ventes totales cours collectifs (Ski/Snowboard et enfants/adultes)
- Ventes totales Autres (enfants/adultes)
- Masse salariale (Total)

### Saisons

Les saisons sont numérotées par ordre croissant dans l'outil de monitoring, à partir de la saison 2015-2016.

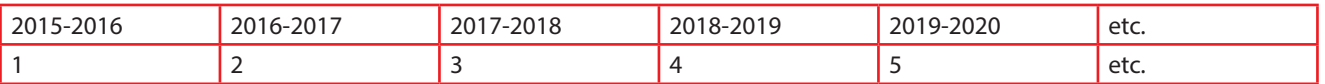

### Formatage des données

Les valeurs sont exprimées en chiffres. Toutes les valeurs, à l'exception des deux ID, peuvent également être spécifiées en tant que nombres en virgule flottante, où un point agit comme séparateur décimal.

Voici un exemple d'un ensemble de données complet et correctement formaté :

0;2;555;555;555;136.5;20;125;140;1825.5;6300;18887.5;83105

Les valeurs sont transférées directement dans les zones correspondantes. Il n'y a pas d'addition ou autre.

## SWISS SKI SCHOOLS - Outil de monitoring

# Unfallerfassung

- » Prière de se référer aux explications en page 2.
- » Les accidents sont décrits en détail, saisis selon les critères du bpa.
- » Les informations personnelles sur la personne accidentée ne sont sauvegardées qu'à usage interne (école de ski) et n'apparaissent en aucun cas dans l'évaluation.
- » Au besoin, télécharge le formulaire sur les accidents comme fichier Excel.

## Enregistrer un nouvel accident

Les valeurs peuvent être saisies et traitées dans la navigation sous "Accidents". Pour saisir un nouvel enregistrement de données, cliquez sur  $+$  Ajouter

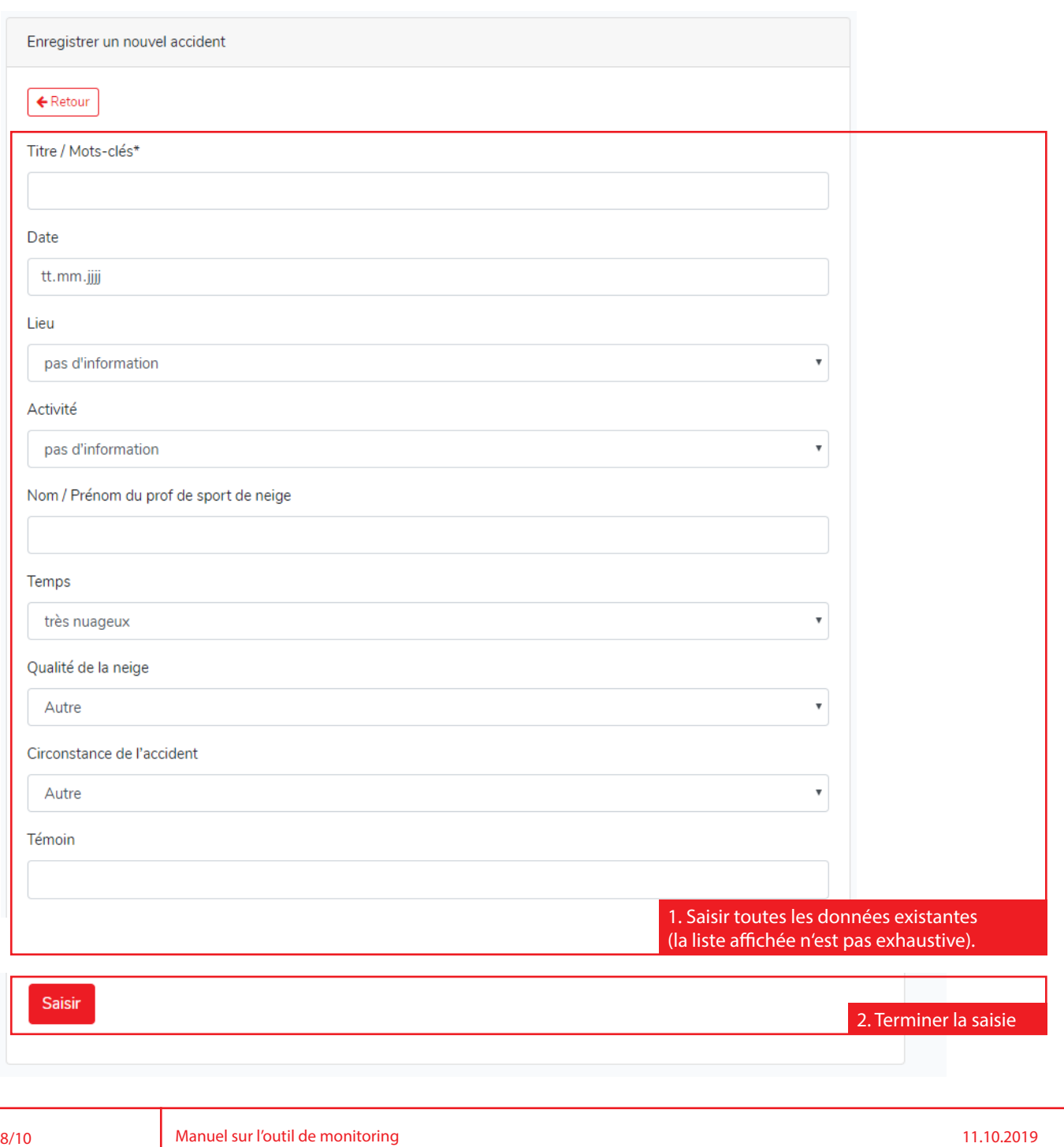

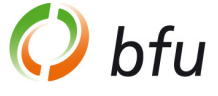

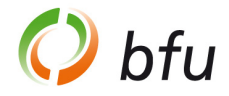

## Affichage, édition, exportation et effacement des accidents

Les accidents déjà saisies peuvent être modifiées et exportées à nouveau.

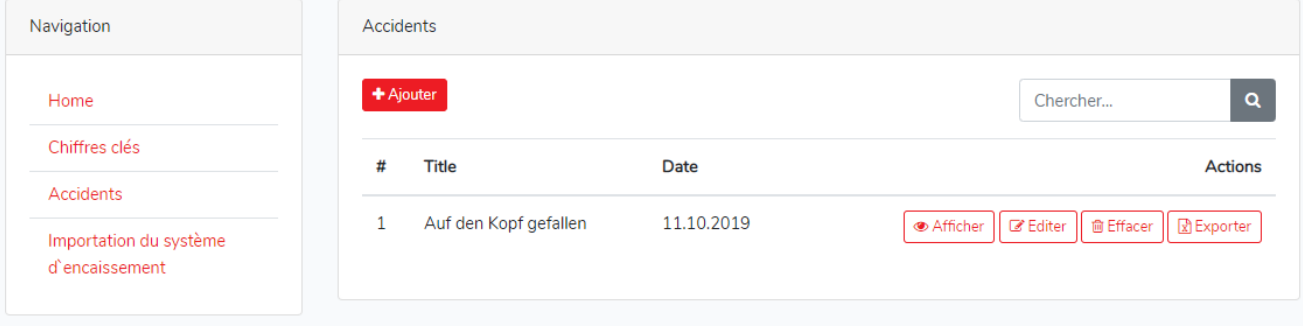

 $\mathbb Z$  Editer

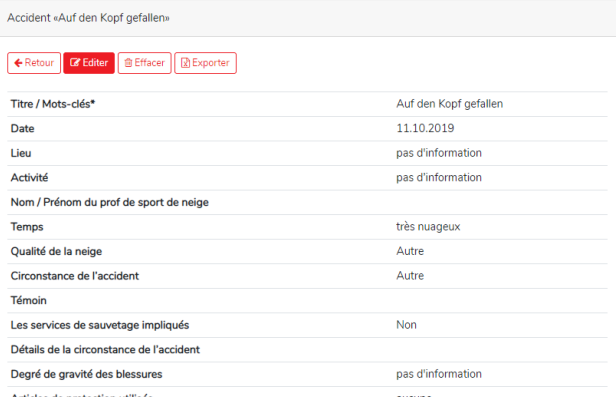

L'accident enregistré s'affiche. L'accident enregistré peut être modifié.

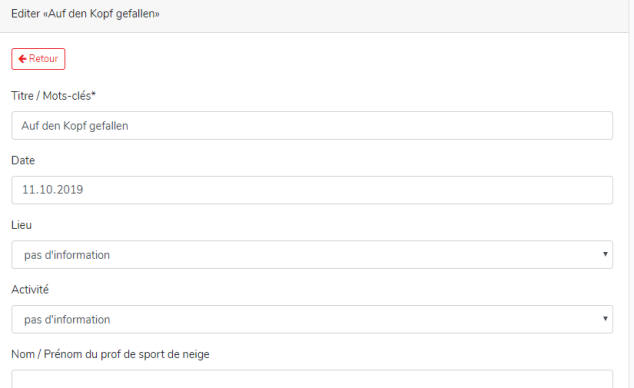

## **m** Effacer

La saison saisie est supprimée complètement et irrévocablement.

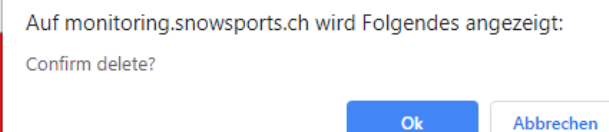

### **R** Exporter

L'accident enregistré est exporté sous forme de rapport dans un fichier Excel.

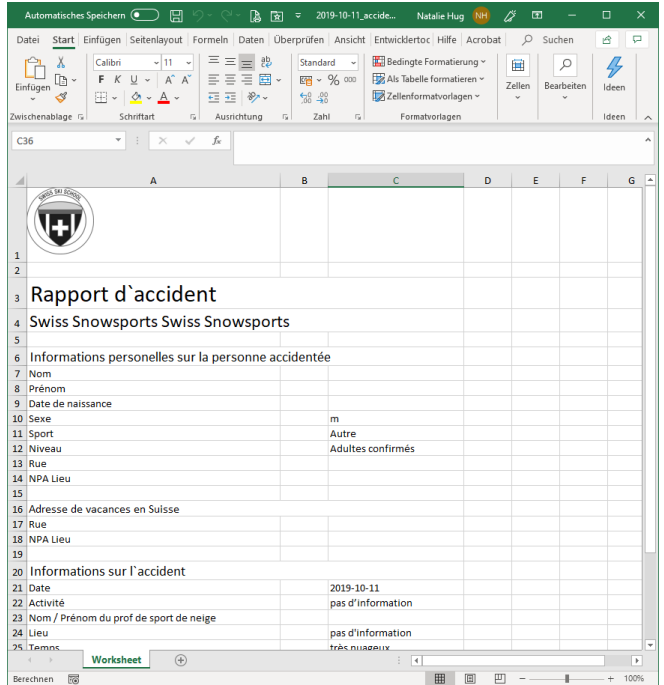

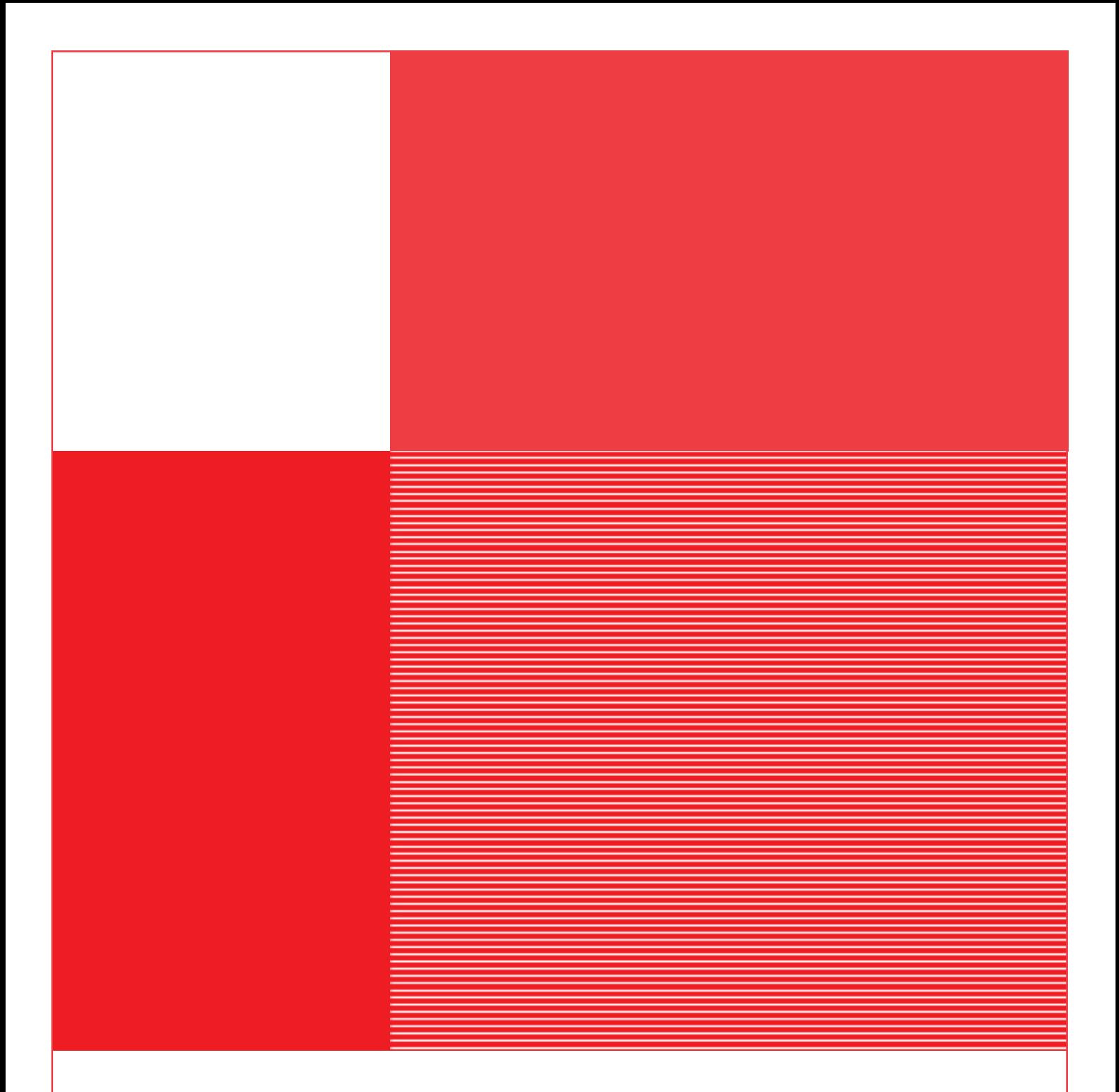

Matthias Kennel se fera un plaisir de répondre à toutes vos questions : Tél: 031 810 41 35 E-Mail: matthias.kennel@snowsports.ch

**SWISSSNOWSPORTSAssociation** Hühnerhubelstrasse 95 CH-3123 Belp

Téléphone +41 (0)31 810 41 11 info@snowsports.ch www.snowsports.ch